**«ГАРДЛАЙНЕР»**

# **ВИБРАЦИОННОЕ СРЕДСТВО ОБНАРУЖЕНИЯ «ГРОЗА»**

Руководство по эксплуатации

ГЛТР.425131.001РЭ

г. Москва 2023 г.

## **СОДЕРЖАНИЕ**

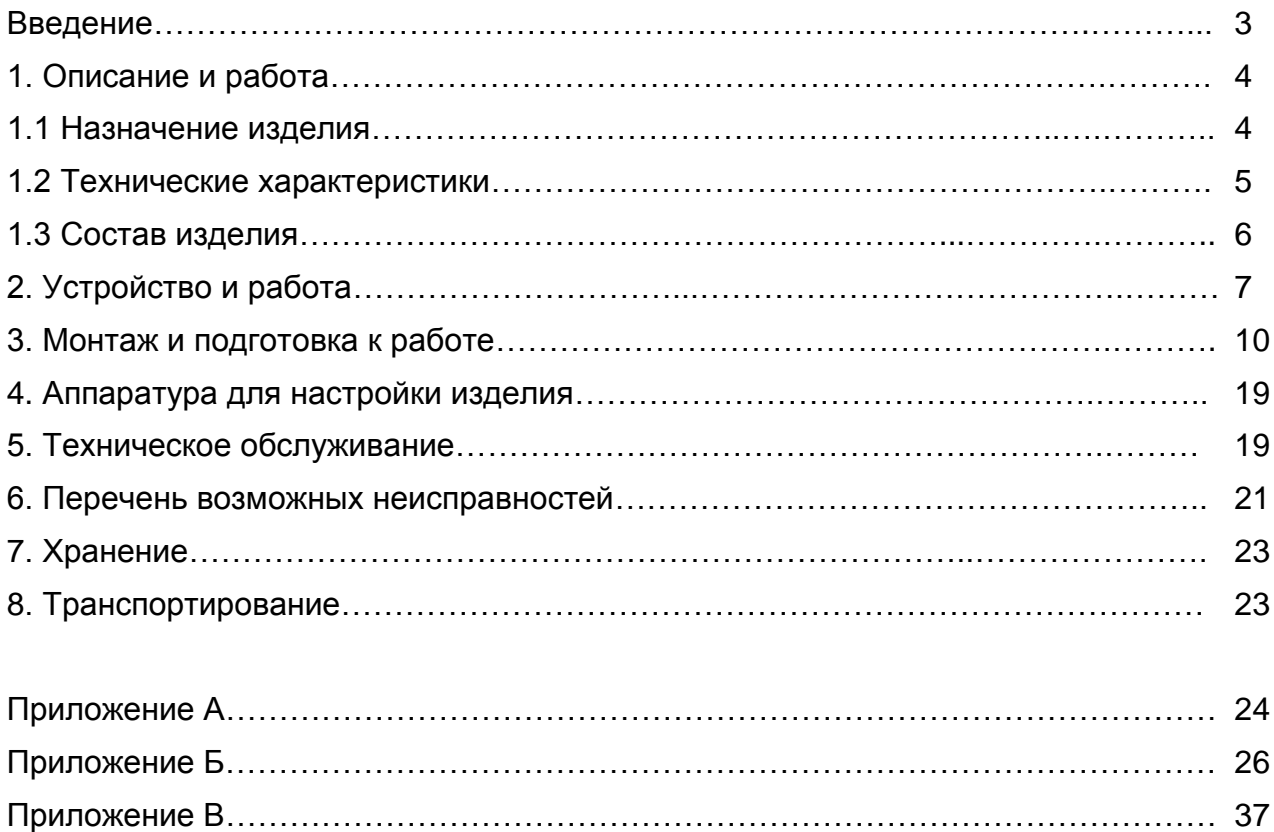

Приложение Г………………………………………………………………………………… 39

## **Введение**

Настоящее руководство по эксплуатации предназначено для изучения вибрационного средства обнаружения «ГРОЗА» (далее изделие) и содержит описание устройства, принципа действия, технические характеристики и другие сведения, необходимые для обеспечения наиболее полного использования его технических возможностей и правильной эксплуатации.

В настоящем руководстве по эксплуатации приняты следующие сокращения:

- АКЛ армированная колючая лента
- АСКЛ армированная скрученная колючая лента
- БОС блок обработки сигнала
- ВСО вибрационное средство обнаружения
- ДК дистанционный контроль
- КМЧ комплект монтажных частей
- КЧЭ кабельный чувствительный элемент
- ЛЭП линии электропередач
- ПН прибор настройки
- ПО программное обеспечение
- ССОИ система сбора и отображения информации

# *1. Описание и работа*

#### **1.1. Назначение изделия**

1.1.1 Изделие «ГРОЗА» является пассивным вибрационным средством обнаружения. Принцип действия изделия основан на регистрации упругих механических колебаний ограждений при попытках их преодоления или разрушения (перепиливания, перекуса сетчатого полотна или спиралей АКЛ и АСКЛ).

1.1.2 Изделие имеет четыре входа для подключения кабельных чувствительных элементов (КЧЭ). При воздействии нарушителя на ограждение, КЧЭ преобразуют энергию механических колебаний ограждения в электрический сигнал, который регистрируется в блоке обработки сигналов (БОС).

1.1.3 Основным назначением изделия является блокирование инженерных ограждений из сварных металлических панелей типа «МАХАОН» и им подобных, высотой до 3 метров с помощью КЧЭ. Изделие обеспечивает обнаружение разрыва и короткого замыкания КЧЭ.

1.1.4 Электропитание изделия осуществляется от источников постоянного тока номинальным напряжением от 9 до 30 В с коэффициентом пульсаций не более 10 % в пределах указанного диапазона.

1.1.5 Максимальная длина рубежа блокирования инженерных ограждений с помощью КЧЭ одним изделием, составляет 500 м (2 фланга в две линии по 250 м).

1.1.6 КЧЭ является герметичным и предназначен для непрерывной круглосуточной работы при температуре окружающей среды от минус 60°С до плюс 40°С.

1.1.7 Регулировка параметров изделия осуществляется с помощью аппаратуры настройки (п.4), предназначенной для работы в помещении или кратковременной работы на открытом воздухе в следующих условиях:

- температура окружающей среды от минус 10°С до плюс 40°С;
- повышенная влажность воздуха до 98% при температуре 35°С.

1.1.8 ПО входит в состав изделия и служит для сопряжения БОС с персональным компьютером (ПК) или микрокомпьютером по интерфейсу RS-485.

1.1.9 Изделие предназначено для непрерывной круглосуточной работы на открытом воздухе в следующих условиях:

- температура окружающей среды от минус 60°С до плюс 40°С;
- повышенная влажность воздуха до 98% при температуре плюс 35<sup>о</sup>С;
- атмосферные осадки: дождь, роса, иней.

Область применения изделия - взрывоопасные зоны помещений и наружных установок согласно маркировке взрывозащиты, по ГОСТ Р 51330.13-99, регламентирующему применение электрооборудования во взрывоопасных зонах. Изделие имеет маркировку взрывозащиты **1ЕхibIIAT4 X**

Пример обозначения изделия при заказе: «ВСО ГРОЗА-УМ100» - с четырьмя КЧЭ по 50м. При применении ВСО «ГРОЗА» во взрывоопасной зоне в качестве барьера искробезопасности рекомендуется использовать прибор «Гроза-БИБ12», который обеспечивает искробезопасное подключение всех цепей ВСО «ГРОЗА». Схема электрических соединений при совместном использовании ВСО «ГРОЗА» и барьера искробезопасности «Гроза-БИБ12», а так же технические характеристики барьера указаны в приложении В.

1.1.10 Изделие ВСО «ГРОЗА» работоспособно и не формирует ложные тревогипри:

- движении группы людей (до 5 человек) на расстоянии не менее 1 м от ограждения;
- движении автомобильного транспорта весом до 5т вдоль ограждения на расстоянии не менее 20 метров;
- движении железнодорожного транспорта вдоль ограждения на расстоянии не менее 100 м;
- ветровых нагрузках при скорости ветра до 20 м/с (порывах до 25 м/с);
- наличии пересечения линий электропередач (ЛЭП) с напряжением 110 кВ с высотой подвеса проводов не ниже 15 м;
- работе ультра-коротковолновой (УКВ) радиостанции мощностью до 5 Вт на расстоянии не менее двух метров от КЧЭ;
- пролете самолетов и вертолетов на высоте не менее 100 м;
- электромагнитных и акустических помехах при грозе;
- одиночных механических воздействиях на ограждение (при соответствующей настройке).

#### **1.2. Технические характеристики**

1.2.1 Изделие является четырехканальным устройством. При обнаружении нарушения формируется сигнал тревоги по соответствующему каналу в виде размыкания контактов.

1.2.2 Изделие выдает сигнал неисправности (тревоги) по соответствующему каналу при обрыве или коротком замыкании КЧЭ.

1.2.3 Изделие обеспечивает выдачу сигнала тревоги по специальному (пятому) каналу при вскрытии крышки БОС.

1.2.4 Протяженность рубежа, блокируемого одним комплектом изделия при установке КЧЭ на ограждении - до 500 м (два фланга в две линии по 250 м).

1.2.5 Изделие выдает извещение о тревоге длительностью не менее 2 с при:

- перелазе нарушителя через верх ограждения без подручных средств или с помощью лестницы, с обязательным воздействием на полотноограждения;
- разрушения полотна путем перепиливания или перекуса;
- при снижении напряжения питания до (8,4±0,5)В \*;
- при подаче импульса положительной полярности напряжением от 5 до 30В и длительностью не менее 0,5с на контакты ДК+, ДК- БОС \*.

\*извещение о тревоге выдается по всем каналам одновременно.

1.2.6 Изделие сохраняет работоспособность в диапазоне питающих напряжений от 9,0 до 30,0 В.

1.2.7 Изделие предназначено для совместной работы с системами сбора и отображения информации (ССОИ), входы и выходы которых рассчитаны на прохождение постоянного электрического тока 30 мА, напряжением до 72 В.

1.2.8 Все внешние цепи изделия защищены от атмосферного и наведённого электричества, а также от кратковременных перегрузок.

1.2.9 В изделии имеется возможность дистанционной настройки с помощью удаленной ЭВМ, подключаемой к изделию по интерфейсу RS-485.

1.2.10 Большинство параметров и настроек изделия сохраняются в энергонезависимой памяти устройства. При включении питания параметры и настройки автоматически восстанавливаются. В энергонезависимой памяти также ведется журнал зафиксированных событий.

1.2.11 Время готовности изделия после включения питания не более 60 с.

1.2.12 Время перехода изделия в дежурный режим после выдачи извещения о тревоге не более 10с.

1.2.13 Время готовности изделия после окончания сигнала ДК не более 60 с.

1.2.14 Электропитание изделия осуществляется от отдельного источника постоянного тока с номинальным напряжением от 9 до 30 В, с максимальным током нагрузки не менее 0,2 А и пульсациями выходного напряжения не более 10%. Изделие имеет встроенную защиту от неправильного подключения полярности питающего напряжения, от наводок при грозовых разрядах (кроме прямого попадания молнии). Изделие устойчиво к воздействию электромагнитных помех по степени жёсткости II в соответствии с ГОСТ Р 50009-2000.

1.2.15 Максимальный ток потребления изделия не превышает 160мА при напряжении питания 12 В.

1.2.16 Вероятность обнаружения не менее 0,98.

1.2.17 Изделие имеет степень защиты от воздействий окружающей среды IP65. Габаритные размеры БОС – 245 х 148 х 79 мм, масса - не более 1 кг.

1.2.18 Установленный срок службы изделия – 8 лет.

#### **1.3. Состав изделия**

1.3.1 Состав изделия приведен в таблице 1.1.

![](_page_5_Picture_260.jpeg)

![](_page_5_Picture_261.jpeg)

![](_page_6_Picture_190.jpeg)

#### 1.3.2 Состав КМЧ ГЛТР.425131.018 приведен в таблице 1.2

#### Таблица 1.2

![](_page_6_Picture_191.jpeg)

# *2. Устройство и работа изделия*

### **2.1. Состав изделия**

В состав БОС входят следующие основные части:

- блок обработки сигналов (БОС);
- комплект монтажных частей (КМЧ);
- ПО для сопряжения и настройки изделия по интерфейсу RS-485.

Общий вид БОС со снятой крышкой приведен на рисунке 2.1.

![](_page_7_Figure_0.jpeg)

Рисунок 2.1

## **2.2. Блок обработки сигналов**

Внутри корпуса БОС расположен блок зажимов для подключения КЧЭ, колодки клеммные XS1, XS2 для подключения питания и сигнальных цепей. В нижней части корпуса расположены кабельные вводы для ввода проводов электропитания, сигнальных цепей и КЧЭ.

## **2.3. Назначение контактов БОС**

Назначение контактов блока зажимов приведено в таблице 2.1.

Таблица 2.1

![](_page_8_Picture_215.jpeg)

Назначение контактов клеммной колодки XS1 приведено в таблице 2.2.

Таблица 2.2

![](_page_8_Picture_216.jpeg)

Назначение контактов клеммной колодки XS2 приведено в таблице 2.3.

Таблица 2.3

![](_page_8_Picture_217.jpeg)

# *3. Монтаж и подготовка к работе*

## **3.1. Меры безопасности**

3.1.1 К монтажу, пусконаладочным работам, обслуживанию изделия допускаются лица, изучившие настоящее РЭ в полном объеме.

При техническом обслуживании изделия следует соблюдать правила техники безопасности, действующие при работе с аппаратурой, находящейся под рабочим напряжением.

3.1.2 Запрещается производить монтаж, пусконаладочные работы изделия при грозе, ввиду опасности поражения электрическим током при грозовых разрядах от наводок на линии связи.

3.1.3 Прокладку и разделывание кабелей, а также подключение их к БОС необходимо производить при отключенном напряжении питания.

3.1.4 Безопасность обслуживающего персонала при работе с изделием обеспечивается низким напряжением питания

3.1.5 По способу защиты человека от поражения электрическим током изделие относится к классу III по ГОСТ 12.2.007.0-75.

Защита обеспечивается наличием у изделия проводящего корпуса с клеммой заземления, рабочей изоляции и клеммы для подключения к заземлению экранного проводника кабеля, подводящего напряжение питания.

#### **ВНИМАНИЕ! ЭКСПЛУАТАЦИЯ ИЗДЕЛИЯ БЕЗ ПОДКЛЮЧЕНИЯ К ЗАЗЕМЛЕНИЮ НЕ ДОПУСКАЕТСЯ.**

## **3.2. Общие требования**

3.2.1 Размещение изделия на объекте эксплуатации необходимо производить в соответствии с требованиями проекта, монтаж осуществлять с использованием соответствующих комплектов монтажных частей, указанных в п. 1.3.

Монтаж извещателя следует проводить с соблюдением норм и правил выполнения монтажных и электромонтажных работ.

## **3.3. Установка БОС**

3.3.1 БОС устанавливают таким образом, чтобы исключить возможность доступа к нему посторонних лиц. Место установки должно обеспечивать удобство периодического осмотра и регулировки БОС, подключения КЧЭ, сигнализации и проводов питания.

3.3.2 Установка БОС на опоре

3.3.2.1 Установку БОС на опоре (стойке) производить в соответствии с рисунком 3.1.

3.3.2.2 Крепление кронштейна к БОС показано на рисунке 3.2.

3.3.2.3 Установку БОС осуществлять на опоре (стойке) диаметром от 50 до 90 мм с помощью КМЧ, входящего в комплект поставки. Место установки БОС от ограждения выбирать на расстоянии не более<br>3 м (допускается крепление на стойках ограждения). Для 3 м (допускается крепление на стойках ограждения). Для дополнительной защиты линий связи и питания, а также кабеля связи КЧЭ рекомендуется пропускать их внутри опоры.

Примечание – Допускается установка БОС в шкафу участковом.

![](_page_10_Figure_2.jpeg)

![](_page_10_Figure_3.jpeg)

![](_page_11_Figure_0.jpeg)

3.3.3 Установка БОС на плоской вертикальной поверхности (бетонном ограждении, кирпичной стене)

- 3.3.3.1 Установку БОС на плоской поверхности производить в соответствии с рисунком 3.3.
- 3.3.3.2 Разметить и просверлить в стене четыре отверстия  $\emptyset$ 6 мм в соответствии с рисунком 3.3.
- 3.3.3.3 Установить на БОС ушки крепежные из состава корпуса. Взять из КМЧ пластмассовые дюбели и вставить в отверстия, установить БОС на ограждение и закрепить его шурупами. При креплении на деревянной поверхности дюбели не используются.

![](_page_12_Figure_0.jpeg)

Рисунок 3.3

- 3.3.4 Заземление БОС
	- 3.3.4.1 Корпус БОС соединить с шиной заземления или заземлителем проводом с сечением не менее 1,0 мм<sup>2</sup>.

**ВНИМАНИЕ! Извещатель должен быть заземлен только в одной точке- через клемму заземления на корпусе БОС.**

3.3.4.2 Перед подключением линии питания к БОС определить полярность проводов питания (БОС имеет защиту от переполюсовки).

#### **3.4. Установка КЧЭ**

3.4.1 Ограждение для размещения КЧЭ должно удовлетворять следующим требованиям:

- а) на участке, где расположено ограждение, должны отсутствовать посторонние предметы, деревья и кустарники, касающиеся ограждения и вызывающие под воздействием ветра вибрацию ограждения;
- б) ветки кустарников и деревьев должны подрезаться на расстоянии не менее 1 м от ограждения;
- в) в зимний период при больших заносах следует провести чистку снега около ограждения (с обеих сторон) на расстоянии не менее 1 м от ограждения;
- г) качество монтажа ограждения должно обеспечивать:
	- устойчивость опор;
	- жесткое крепление панелей ограждения к опорам и между собой;
	- устойчивость ограждения к ветровым нагрузкам (воздействие ветра не должно приводить к перемещению частей ограждения более чем на 15 мм);
	- конструктивную однородность ограждения в пределах одной зоны охраны (одного КЧЭ);
	- натяжение гибких заграждений и тросов крепления спиралей АКЛ с усилием не менее 80 кг.

3.4.2 Вариант крепления КЧЭ на ограждении приведен на рисунке 3.4.

**ВНИМАНИЕ! Крепление кабеля должно быть в меру жестким, чтобы предотвратить ЛЮБЫЕ продольные перемещения кабеля относительно места крепления и крепежного элемента относительно ограждения. Натяжку стяжек следует проводить таким образом, чтобы усадка оболочки КЧЭ составляла 1-2 мм. Повреждение оболочки КЧЭ не допускается!**

Если из-за неровного рельефа элементы ограждения установлены в виде ступенек, то линия прокладки КЧЭ должна повторять конфигурацию ступенек ограды для обеспечения выбранной средней высоты над уровнем земли.

3.4.3 КЧЭ должен плотно прилегать к ограждению и крепиться к нему в отдельных точках с шагом от 30 до 40 см, при этом не допускаются пережимы кабеля КЧЭ к местам крепления. Радиус изгиба КЧЭ должен быть не менее 10 наружных диаметров. Допускается монтировать КЧЭ с шагом крепления менее 30 см для обеспечения более плотного прилегания к ограждению.

![](_page_13_Figure_10.jpeg)

Рисунок 3.4

3.4.4 Каждый КЧЭ устанавливается на ограждении одного типа. Не допускаются люфты отдельных элементов ограждения.

3.4.5 Прокладку и монтаж КЧЭ и соединительных кабелей производить при температуре не ниже минус 10° С. В процессе эксплуатации изделия в летний период должны подрезаться ветки кустарников и деревьев таким образом, чтобы они находились на расстоянии не менее 1 м от ограждения. В зимний период при

больших заносах следует проводить чистку снега около ограждения (с обеих сторон) на расстоянии не менее 1 м от него, обеспечивая высоту снежного покрова не более 1 м.

3.4.6 Для выполнения соединения КЧЭ с БОС, КЧЭ и КЧЭ в местах перехода (у ворот, калиток) при применении ВСО «ГРОЗА» вне взрывоопасной зоны, рекомендуется применять кабель типа РК 50-2-16. При соединении кабеля КЧЭ с кабелем РК 50-2-16 использовать герметичные соединители (например, TEETUBE TH 400).

3.4.7 Для соединения изделия со станционной аппаратурой ССОИ рекомендуется использовать кабель типа ТПП с диаметром жилы не менее 0,4 мм. Для соединения БОС с источником электропитания рекомендуется использовать кабель КВВ 2х1 ТУ16.К46-017-2003 или провод ПРППМ 2х0,9 ТУ16.705.450-87.

3.4.8 Соединительный кабель может быть проложен в земле или по ограждению, при этом следует избегать прокладки кабеля совместно с силовыми электрическими кабелями. Прокладка кабеля должна осуществляться на расстоянии не ближе 0,5 м от силовой и осветительной электросети.

3.4.9 КЧЭ через гермоввод вводится внутрь БОС «ГРОЗА» и подключается к соответствующим клеммам блока зажимов.

**ВНИМАНИЕ! КЧЭ не должен располагаться вблизи действующих промышленных установок, мощных радиопередающих средств.** 

**Не следует также располагать КЧЭ в непосредственной близости от источников мощных механических воздействий (железных дорог).**

**При установке ВСО «Гроза» во взрывоопасных зонах применение сигнальных кабелей и герметичных соединителей допускается только при наличии у данной продукции сертификата соответствия требованиям ТР ТС 012/2011 на применение во взрывоопасных зонах, где возможно образование газовых смесей категории IIА.** 

#### **3.5. Монтаж КЧЭ**

3.5.1. Монтаж КЧЭ при блокировании инженерных ограждений следует вести в следующем порядке:

- установить катушку с КЧЭ необходимой длины около БОС;
- размотать КЧЭ с катушки таким образом, чтобы оконечная муфта была в конце блокируемого участка ограждения;
- закрепить оконечную муфту;
- закрепить КЧЭ элементами крепления (шаг 30-40 см);
- обрезать кабель необходимой длины, залудить центральный провод и экран кабеля и завести конец кабеля в БОС через гермоввод;
- подключить КЧЭ к соответствующим клеммам блока зажимов.

3.5.2. При монтаже КЧЭ на АКЛ необходимо его фиксировать элементами крепления на тросе натяжения с шагом 30-40см. При этом следует устранить возможность соприкосновения режущего элемента АКЛ с оболочкой КЧЭ путем их загиба пассатижами.

3.5.3. Рекомендуемые типовые схемы монтажа КЧЭ приведены в Приложении Г.

3.5.4. Оконечную муфту располагать на ограждении вертикально и выше линии прокладки КЧЭ для предотвращения стекания влаги с кабеля в сторону оконечной муфты.

#### **3.6. Монтаж КЧЭ при обходе калиток и ворот при применении ВСО «ГРОЗА».**

3.6.1 Монтаж КЧЭ при обходе калиток и ворот (рисунок 3.4) осуществлять в следующем порядке:

- монтаж основной линии блокировки производить в соответствии с п.3.5;
- достигнув стойки ворот, обрезать КЧЭ с запасом около 0,2 метра;
- разделать конец КЧЭ в соответствии с указаниями п. 3.8;
- с помощью герметичного соединителя соединить КЧЭ с РК, закрепить соединитель на стойке ворот на уровне линии прокладки КЧЭ с помощью клипсы (хомута);
- пропустить РК через металлическую (пластиковую) трубу диаметром 25-50 мм (длина трубы и длина РК выбираются с учетом размера проема калитки (ворот));
- вкопать трубу под проемом калитки на глубину около 0,5 м, концы трубы вывести из земли и герметизировать;
- соединить свободный конец РК при помощи герметичного соединителя с КЧЭ и закрепить соединитель на второй стойке калитки;
- продолжить монтаж КЧЭ.

![](_page_15_Figure_11.jpeg)

Рисунок 3.4

3.6.2 Для повышения влагоустойчивости рекомендуется загнуть выводы трубы, как показано на рисунке 3.5.

![](_page_16_Figure_1.jpeg)

Рисунок 3.5

#### **3.7. Монтаж КЧЭ при применении ВСО «ГРОЗА» во взрывоопасной зоне.**

 3.7.1 При наличии на периметре объекта одной калитки или одних ворот, или совмещенного комплекта калитка – ворота следует избегать их обхода, располагая оконечные устройства КЧЭ около них (рисунок 3.6).

 3.7.2 При наличии на периметре объекта двух калиток или двух ворот, или двух совмещенных комплектов калитка – ворота следует так же избегать их обхода, располагая оконечные устройства КЧЭ около них (рисунок 3.6). При этом суммарные длины КЧЭ не изменятся. Аналогично монтируются КЧЭ при наличии большего количества калиток и ворот.

 3.7.3 На участках, где обход калиток или ворот неизбежен, в качестве герметичных соединителей следует применять коммутационные коробки «KCPB-i-2» СПР.687227.001 (ООО «СПЕЦПРИБОР»).

 Данные изделия внесены в номенклатурный Справочник МТР ОАО "Газпром" (коды МТР 2149534 – 2149536) и соответствуют требованиям ТР/ТС 012/2011 «О безопасности оборудования для работы во взрывоопасных средах» (сертификат № RU C-RU.ГБ04.В.00562).

![](_page_16_Figure_8.jpeg)

#### **3.8. Разделка кабеля КЧЭ**

3.8.1 Разделку кабеля КЧЭ (рисунок 3.7) производить в следующей последовательности:

- аккуратно снять внешнюю изоляцию КЧЭ на расстояние 70-75 мм от конца, не повредив экран;
- освободить центральные жилы от алюминиевой фольги и пленки;
- отогнуть внешний экран;
- зачистить центральные жилы, скрутить и залудить припоем.

![](_page_17_Figure_6.jpeg)

Рисунок 3.7

#### **3.9. Монтаж кабелей в герметичном соединителе**

3.9.1 Соединение КЧЭ и РК с помощью герметичного соединителя представлено на рисунке 3.8.

![](_page_17_Figure_10.jpeg)

Рисунок 3.8

# *4. Аппаратура для настройки изделия*

# **4.1. Прибор настройки**

Прибор настройки (ПН) представляет собой комплект, включающий персональный компьютер (ПК) со специализированным ПО (п 1.1.8) и преобразователь USB/RS-485.

Преобразователь интерфейса RS-485/USB с одной стороны подключается к клеммам RS-485 БОС, с другой - к USB порту ПК.

Регулировка параметров изделия выполняется согласно инструкции в Приложении Б.

**Примечание.** ПО входит в состав изделия. В качестве аппаратной части ПН (ПК, преобразователь) используется оборудование заказчика. Рекомендуемые модели преобразователей: USB-RS-485 (Болид), IFD6500 (DE), USB-RS485 (Espada).

## **4.2. Пульт настройки универсальный «ПНУ-BLE»**

 «ПНУ-BLE» представляет собой комплект, включающий планшет на базе ОС «Android» со специализированным приложением «GuardConnect» и блок коммутации (БК), подключаемый к БОС через штатный разъем (Приложение Б). Между планшетом и БК обеспечивается беспроводная передача данных по интерфейсу Bluetooth.

Интерфейс приложения «GuardConnect» в части регулировки параметров изделия схож с интерфейсом ПО (Приложение Б), действия по настройке аналогичны.

Для работы с «ПНУ-BLE» следует изучить руководство по эксплуатации ГЛТР.425519.002 РЭ

**Внимание! Настройка изделия по интерфейсу RS-485 может осуществляться любым из представленных комплектов. Данная аппаратура является вспомогательным оборудованием и не требует проектирования.**

## *5. Техническое обслуживание*

#### **5.1. Общие указания**

5.1.1 Техническое обслуживание (ТО) изделия проводится с целью содержания его в исправном состоянии и предотвращении выхода из строя в период эксплуатации. Выполняется лицами, изучившими РЭ, предусматривает плановое выполнение профилактических работ и устранения всех выявленных недостатков.

5.1.2 При проведении ТО использовать обычный исправный электромонтажный инструмент (кусачки, пассатижи, отвертка), а также прибор комбинированный (омметр).

5.1.3 При проведении ТО в более полном объеме требуется соблюдать меры безопасности.

#### **ЗАПРЕЩАЕТСЯ:**

- проводить ТО во время или при приближении грозы, а также во время дождя и снегопада;
- производить замену составных частей изделия при включенном

напряжении питания;

- отсоединять БОС от заземлителя;
- использовать неисправный инструмент или приборы.

5.1.4 Не рекомендуется проводить техническое обслуживание охраняемого ограждения при температуре окружающего воздуха ниже минус 5°C.

5.1.5 Недопустима замена КЧЭ при температуре ниже минус 10°C.

#### **5.2. Порядок технического обслуживания**

5.2.1 Устанавливается периодичность технического обслуживания – один раз в квартал. Порядок ТО приведен в таблице 5.1.

Таблица 5.1

![](_page_19_Picture_181.jpeg)

5.2.2 Проверка работоспособности изделия.

Последовательность выполнения работ следующая: произвести 2-3 имитации преодоления ограждения путем раскачивания полотна ограждения на 5-20 см в любом месте блокируемого участка. Во время попытки преодоления ограждения изделие должно формировать сигнал тревоги. После каждого преодоления (или во время преодоления) ограждения изделие должно выдавать сигнал срабатывания. Выдачу сигнала тревоги контролировать по прибору настройки или состоянию светодиодов.

5.2.3 Проверка состояния блокируемого ограждения состоит в следующем:

- визуально проконтролировать состояние ограждения (элементы ограждения не должны перемещаться относительно друг друга под воздействием ветра и других факторов);
- растительность (деревья, кустарники, высокая трава) не должна касаться ограждения под воздействием ветра;
- в зимний период высота снежного заноса ограждения не должна превышать 1м

Выявленные недостатки устранить.

5.2.4 Внешний осмотр изделия

Произвести внешний осмотр изделия, при этом проверить:

- целостность корпуса БОС и наружной оболочки КЧЭ, обратив внимание на отсутствие вмятин, коррозии, нарушений покрытий, трещин;
- затяжку винтов, гаек, шурупов, крепяших БОС и КЧЭ к ограждению;
- отсутствие пыли, грязи, снега, льда на БОС и на узлах их крепления;
- наличие смазки на неокрашенных деталях, гайках, болтах;
- при необходимости удалить ветошью пыль, грязь и смазать неокрашенные поверхности смазкой типа ОКБ-122-7.

5.2.5 Проверка состояния электрических соединений Последовательность выполнения работ:

- снять крышку с БОС и проверить состояние изоляции проводников у кабелей, надежность заделки концов кабелей и затяжку винтов соединительных колодок;
- при наличии следов коррозии удалить их с помощью ветоши, смоченной керосином, протереть эти места насухо и смазать техническим вазелином;
- установить крышку БОС на место;
- работы проводить при отключенном напряжении питания изделия.

5.2.6 Проверка питающего напряжения. Последовательность выполнения работ:

- при включенном напряжении питания изделия снять крышку с БОС;
- с помощью прибора комбинированного измерить напряжение между контактами «GND» и «+» на клеммной колодке XS1 БОС. Величина измеренного напряжения должна находиться в пределах от 9 до 30 В;
- установить крышку БОС на место.

#### *6. Перечень возможных неисправностей*

Возможные неисправности БОС и способы их устранения приведены в таблице 6.1. Таблица 6.1

![](_page_20_Picture_224.jpeg)

![](_page_21_Picture_288.jpeg)

# *7. Хранение*

Изделие может храниться в штатной упаковке в течение 3 месяцев в неотапливаемых помещениях при температуре окружающей среды от минус 55 до плюс 40°С и влажности воздуха до 98% при температуре 35°С.

Примечание: при хранении не допускается воздействие агрессивных веществ.

# *8. Транспортирование*

- Транспортирование изделия должно осуществляться в соответствии с требованиями стандартов, а также правилами перевозок грузов, действующими на транспорте соответствующего вида.
- Изделие, упакованное в штатную упаковку, допускается транспортировать транспортом всех видов (воздушным – в герметизированных отсеках) без ограничения скорости и расстояния при температуре окружающей среды от минус 55 до плюс 40°С и влажности воздуха до 98% при температуре 35<sup>о</sup>С.
- При всех видах транспортирования упакованное изделие должно быть закреплено способом, исключающим перемещение и соударение, а также должно быть исключено непосредственное воздействие на груз атмосферных осадков и агрессивных сред.
- При погрузочно-разгрузочных работах должно быть исключено воздействие на упакованное изделие ударных нагрузок.
- После транспортирования при отрицательных температурах распаковывание изделия должно производиться после выдержки в нормальных условиях не менее 6 ч.

# *ПРИЛОЖЕНИЕ А*

(рекомендуемое)

# **Подключение БОС «ГРОЗА»**

![](_page_23_Figure_3.jpeg)

ПЦН – пульт центрального наблюдения

![](_page_23_Figure_5.jpeg)

![](_page_24_Figure_0.jpeg)

Рисунок А.2. Схема подключения КЧЭ

# *ПРИЛОЖЕНИЕ Б*

(рекомендуемое)

# **Инструкция пользователя ПО**

ПО предназначено для сопряжения и дистанционной настройки изделия по интерфейсу RS-485.

#### **Б.1 Основные положения**

ПО может быть запущено на машинах с установленной операционной системой Microsoft Windows XP и выше. В системе должен присутствовать как минимум один COM-порт (физический или через USB эмулятор). Минимальный объем свободного дискового пространства необходимого для запуска программы составляет 5 Mb. Программа не требует инсталляции в системе и может быть запущена через исполняемый файл или ярлык запуска. Для работы программы необходимо, чтобы в папке, из которой выполняется запуск, находились следующие файлы:

- Groza.exe программа;
- English.lng английский интерфейс пользователя;
- Russian.lng русский интерфейс пользователя;
- tick.wav звуковой файл;
- userManual.txt краткое руководство пользователя.

Преобразователь интерфейса (RS-485/USB), с одной стороны подключается к клеммам RS-485 БОС, вибрационного средства обнаружения «ГРОЗА», с другой стороны к USB порту ПК, или БОС через преобразователь интерфейса С-2000ПИ подключается к COM порту персонального компьютера.

#### **Б.2 Предварительные настройки**

При первичном запуске программы появляется окно настроек – «Мастер настройки» (Рисунок Б.1) В этом окне необходимо произвести предварительные программные настройки вибрационного средства обнаружения «Гроза».

![](_page_26_Picture_133.jpeg)

Рисунок Б.1

Для настройки необходимо следуя указаниям на экране выполнить шесть последовательных шагов:

- **«Приветствие»** (рисунок Б.1).
- **«Выбор языка»**. По умолчанию стоит русский язык.
- **«Функции входов»**. Необходимо отметить галочками функции входов, поддерживаемые БОС.
- **«Пароли».** Необходимо задать пароли для Пользователя и Администратора, либо оставить поля незаполненными для осуществления беспарольного входа в программу.
- **«Проверка».** В окне выводятся все ранее установленные параметры. Если все настройки установлены правильно – нажать кнопку «**Готово**», для возврата и изменения параметров – кнопку «**Назад**».
- **«Финиш».** Программа применяет выбранные параметры. По окончании процесса нажать «**Выход**».

# **Б.3 Запуск программы**

После выполнения предварительных настроек, а также при всех дальнейших запусках программы появляется окно **«Вход в программу»** (рисунок Б.2). В этом окне необходимо выбрать логин (Администратор или Пользователь), ввести соответствующий пароль доступа и нажать клавишу Enter, либо щелкнуть курсором по кнопке OK. В случае, если в предварительных настройках установлен беспарольный вход, поле «**Пароль**» оставить незаполненным.

**ВАЖНО! При первом запуске пульта управления зайдите в программу с правами Администратора и установите соединение с БОС. Только после этого можно пользоваться пультом управления с правами Пользователя.**

![](_page_27_Picture_102.jpeg)

Рисунок Б.2

#### **Б.4 Вкладка «Настройки» и назначение ее отдельных полей и вкладок**

После удачной авторизации (входа в программу) открывается окно программы, вкладка **«Настройки /Функции входов»** (рисунок Б.3).

Для начала работы необходимо нажать кнопку **«Запуск»** при условии, что остальные установки правильно выбраны.

Программа имеет панель статуса, на которой отображается служебная информация (слева направо, см. рисунок Б3):

- текущий COM-порт и скорость работы;
- номера передаваемых кадров (по модулю 255);
- номера принимаемых кадров (по модулю 255);
- количество байт в приемном буфере COM-порта;
- количество кадров в передающем буфере программы;
- индикация работы программных таймеров.

![](_page_28_Picture_85.jpeg)

Рисунок Б.3

#### Внизу слева находятся основные вкладки программы: **«Вход 1», «Вход 2», «Вход 3», «Вход 4», «Тесты», «Настройки»**

#### Вверху слева расположены дополнительные вкладки во вкладке «Настройки»: **«Функции входов», «Общие», «Система», «Журналы», «О программе»**

Каждому БОС присваивается свой индивидуальный сетевой адрес. Для изменения сетевого адреса нужно во вкладке «**Настройки» /«Система» /** раздел **«Сетевые настройки»** щелкнуть по полю **«Изменить»**, выбрать в поле **«Сетевой адрес»** необходимый адрес (от 1 до 254) и щелкнуть по кнопке **«Применить»**. Выбранный адрес записывается в энергонезависимую память БОС. Для взаимодействия с БОС необходимо в поле **«Сетевой адрес**», которое находиться в верхнем правом углу любой вкладки (см. Рисунок Б.3) указать адрес присвоенный этому БОС.

# **Б.5 Запуск COM порта**

Для настройки параметров последовательного порта необходимо открыть вкладку «**Настройки» / «Общие»** (рисунок Б.4).

![](_page_29_Picture_135.jpeg)

Рисунок Б.4

На панели «**COM порт**» Нажать кнопку **«Обнаружить»,** что позволяет определить имеющиеся на компьютере последовательные порты. В поле «**Подключение через**» выбрать порт, через который произведено подключение БОС.

Панель «**Параметры порта**» содержит настройки формата последовательной передачи данных. По умолчанию установлена скорость 115200 бит/с.

Для того чтобы открыть выбранный COM-порт, необходимо нажать кнопку «**Запуск**». Если параметры «**Сетевой адрес**» и «**COM-порт**» выбраны правильно, на панели статуса должны обновляться поля «Номер передаваемого кадра» **(«Tx»)** и «Номер принимаемого кадра» **(«Rx»)**, а в поле **«Состояние работы»** должно отобразиться состояние «*Работает*». Если этого не происходит, необходимо проверить соединение компьютер-конвертер-БОС и проконтролировать правильность установки параметров в программе.

#### **Б.6 Проверка/установка функций входов**

Для того чтобы назначить какому-либо входу функцию, необходимо открыть вкладку «**Настройки» /«Функции входов»** (см. рисунок. Б.3).

БОС «Гроза» имеет четыре независимых входа, каждому из которых может быть назначена одна из возможных функций:

- «**Отключен**»;
- «**Вибро кабель**»;
- «**Частотный детектор**» (шлейф питания/сигнализации);
- «**Сейсмо датчик**».

Чтобы изменить текущую функцию для нужного входа необходимо щелкнуть поле «**Изменить**», а затем из выпадающего списка «**Функция**» выбрать нужное значение. Подтверждение выбора функции происходит при нажатии на кнопку «**Применить**» и в соответствующей вкладке входа отобразятся текущие параметры входа БОС. Можно изменять параметры только для выбранной функции входа.

# **Б.7 Установка параметров входа для КЧЭ (Вибро кабель)**

После того как установлена функция «**Вибро кабель**» для одного из входов БОС, пользователь может открыть вкладку данного входа для изменения параметров работы (рисунок Б.5). Следует иметь в виду, что при переходе на вкладку любого входа будет открыто окно соответствующее текущей активной функции этого входа. Параметры, изображенные на поле вкладки (рисунок Б.5),разделены на:

- «**Параметры обнаружения**»;
- «**Параметры состояния**»;
- «**Хронология входа**».

Для того чтобы изменить какой-либо параметр на панели «**Параметры обнаружения»**, необходимо щелкнуть по полю «**Изменить**». После этого параметры становятся доступными к изменению. Установив нужные значения, нужно подтвердить их нажатием кнопки «**Применить**». Параметры будут введены в действие и записаны в энергонезависимое ЗУ БОС. Поле «**Закон сложения**» позволяет установить правило вывода тревожного сообщения:

- «**И**» преодолении порога одновременно и в ВЧ и в НЧ диапазоне;
- «**ИЛИ**» преодоление порога хотя бы в одном диапазоне.

![](_page_30_Figure_11.jpeg)

Рисунок Б.5

Установленные параметры обнаружения текущего входа можно копировать в параметры обнаружения любого другого входа (с таким же типом входа). В поле «**Копировать параметры на**:» необходимо выбрать вход, на который будут скопированы параметры обнаружения текущего входа. После нажатия кнопки «**Копия**» произойдет автоматический переход на окно выбранного входа и установлены скопированные параметры.

Наблюдая поведение сигнала при проведении имитации преодоления на месте установки КЧЭ, необходимо выбрать и установить параметры преодоления, которые наиболее соответствуют данным условиям (тип кабеля чувствительного элемента, тип ограждения, способ крепления, влияние погодных условий и т.д.).

Панель «**Параметры состояния**» отображает текущее состояние вибро входа и значения наиболее важных параметров.

Поле «**Текущее состояние**» в зависимости от произошедшего события может принимать следующие значения/цвет:

- «**Норма**» /зеленый (сигнал не превышает порог);
	- «**Преод. НЧ**» /красный (сигнал превышает порог в НЧ диапазоне);
- 
- «**Преод. ВЧ**» /красный (сигнал превышает порог в ВЧ диапазоне);
- «**Преод. НЧ+ВЧ**» /красный (сигнал превышает порог в НЧ и ВЧ диапазоне);
- «**Разрыв**» /красный (обрыв КЧЭ);
- «**Замыкание**» /красный (короткое замыкание КЧЭ).

Панель «**Хронология входа**» отображает график изменения усредненного сигнала в

реальном времени. Кнопка  $\blacksquare$  - фиксирует график сигнала. Кнопка

возобновляет отображение сигнала в реальном времени. Кнопка  $\blacksquare$  - прячет маркеры «**a**» и «**b**» по осям. Изменяемые поля «**max Y, мкВ**» и «**max X, 01 c**» предназначены для изменения масштаба отображения сигнала.

Поля «**начало**», «**конец**» и «**длина**» изменяются автоматически при перемещении маркеров «**a**» и «**b**» и отображают координаты маркеров и расстояние между ними.

#### **Б.8 Проверка реле и светодиодов**

Для проверки работы светодиодов и реле нужно открыть вкладку «**Тесты**» (рисунок Б.6). Вкладка «**Тесты**» разбита на две панели – «**Проверка реле**» и «**Проверка светодиодов**».

Для проверки реле необходимо пометить окно «**Изменить**» на панели «**Проверка реле**» /«**Управление**». После этого в поле «**Выбор реле**» выбрать требуемое реле для тестирования («реле 1», «реле 2», …, «все реле»), установить в поле «**Действие**» требуемое тестовое состояние реле («**Замкнуть**», «**Разомкнуть**») и нажать кнопку «**Применить**». Состояние реле на панели «**Проверка реле»/«Состояние**» должно измениться в соответствии с выбранной установкой. С помощью комбинированного средства измерения проверить замыкание размыкание реле.

**Важно! После завершения проверки реле пользователь должен установить режим тестирования «Отключено» и ввести его в действие. В противном случае режим тестирования останется активным, и состояние реле не будет соответствовать текущему состоянию входов БОС «Гроза».**

Для проверки светодиодов необходимо пометить окно «**Изменить**» на панели «**Проверка светодиодов**»/«**Управление**». После этого в поле «**Выбор светодиода**» выбрать требуемый светодиод для тестирования («светодиод 1», «светодиод 2», …, «все светодиоды»), в поле «**Действие**» установить состояние тестируемых светодиодов («**Зажечь**», «**Погасить**») и нажать кнопку «**Применить**». По загоранию, погасанию светодиодов на БОС, а также по индикации на панели «**Проверка светодиодов» /«Состояние**» убедиться в их исправности.

Следует отметить, что проведение проверки светодиодов возможно только при открытой крышке БОС (состояние реле открытой крышки – «Разомкнуто»). Если крышка будет закрыта (состояние реле открытой крышки – «Замкнуто»), то светодиоды будут всегда погашены, а проведение их тестирования не возможно.

**Важно! После завершения проверки светодиодов пользователь должен установить режим тестирования «Отключено» и ввести его в действие. В противном случае режим тестирования останется активным, и состояние светодиодов не будет соответствовать текущему состоянию входов БОС.**

![](_page_32_Picture_93.jpeg)

Рисунок Б.6

#### **Б.9 Установка и просмотр системных параметров**

Для установки и проверки системных параметров БОС нужно открыть вкладку «**Настройки**» /«**Система**» (рисунок Б.7).

Для установки даты и времени нужно последовательно нажать кнопки  $\vert$   $\vert$ относящиеся к полям «**Установка даты**» и «**Установка времени**» и кнопку «**Применить**». После этого проконтролировать, что текущие значения установились в разделе «**Внутреннее состояние Грозы**» в полях «**Время**» и «**Дата**». Время и дата используются при формировании записей в журнале событий.

![](_page_33_Picture_117.jpeg)

Рисунок Б.7

#### **Важно! При пропадании питания БОС системные параметры «Время» и «Дата» не сохраняются. Поэтому после каждого пропадания питания время и дата должны быть установлены вновь.**

Параметр «**Версия ПО**» показывает версию программного обеспечения и дату, когда оно было записано. Предполагается, что программное обеспечение будет разрабатываться/обновляться с обеспечением совместимости с ранними версиями ПО. Т.е. обновление версии ПО БОС «Гроза» не отразится на взаимодействии с программой, работающей на персональном компьютере.

Раздел «**Канал связи с Грозой**» отображает качество канала связи. Возникновение перезапросов в поле «**Перезапросы**» говорит об ошибках доставки информационных кадров через последовательный порт. В нормальном режиме работы в поле «**Соединение**» должен отображаться параметр «*Активное*».

# **Б.10 Работа с журналом**

Для просмотра истории событий, произошедших в течение эксплуатации изделия «Гроза», открыть вкладку «**Настройки**»/ «**Журналы**» (рисунок Б.8).

| $\Box$ $\Box$ $\times$ $\Box$<br>∌ Пульт управления вибрационным средством обнаружения Гроза. Тип доступа - администратор. 2.00 RC2 2010.07.04 «                                                                                                    |                                    |                                                   |                                                                                                    |            |                                                       |                                                                                                    |            |
|----------------------------------------------------------------------------------------------------|------------------------------------|---------------------------------------------------|----------------------------------------------------------------------------------------------------|------------|-------------------------------------------------------|----------------------------------------------------------------------------------------------------|------------|
| Работает<br>Стоп.                                                                                                    |                                    |                                                   | $R$ $\triangledown$ Звук                                                                                                    |            | ? ⊽ Подсказки                                         | $\Box$ Сетевой адрес: 1                                                                                                    |            |
| Общие<br>Система<br>Функции входов                                                                                                    | Журналы<br>О программе             |                                                   |                                                                                                    |            |                                                       |                                                                                                    |            |
| История действий оператора                                                                                                    |                                    |                                                   |                                                                                                    |            |                                                       |                                                                                                    |            |
| Действие:<br>Дата:<br>Время:<br>13.07.2010<br>14:50:26<br>начало работы. Тип доступа - администратор<br>13.07.2010 14:50:36<br>открыт порт: СОМ4<br>вход 4, функция: Вибро кабель<br>13.07.2010 14:50:44<br>13.07.2010 15:16:20<br>проверка реле<br>13.07.2010 15:16:49<br>проверка реле<br>13.07.2010 15:16:54<br>проверка реле<br>13.07.2010 15:17:02<br>проверка реле<br>13.07.2010 15:17:08<br>проверка реле<br>13.07.2010 15:17:12<br>проверка реле                                                                                                    |                                    |                                                   | В историю действий оператора заносятся изменения,<br>производимые человеком в процессе работы с<br>программмой.<br>Дата и время соответствуют текущим установкам<br>операционной системы.<br>При необходимости история действий оператора может<br>быть сохранена в файл. Для этого задайте имя файла в<br>окне 'Сохранить в файл' и нажмите кнопку 'Сохранить'.<br>Чтобы очистить окно истории действий оператора<br>нажмите кнопку 'Очистить окно'. |            |                                                       |                                                                                                    |            |
| Сохранить в файл: userHistory.txt<br>История тревог<br>Количество записей: 130<br>224 20:02:08 03.07.2010 вход 4: вибро преодоление ВЧ<br>225 20:02:08 03.07.2010 вход 4: вибро преодоление НЧ+ВЧ<br>226 20:02:13 03.07.2010 вход 4: вибро преодоление НЧ<br>227 20:02:34 03.07.2010 вход 4: вибро замыкание<br>228 20:02:36 03.07.2010 вход 4: вибро преодоление ВЧ<br>229 20:02:38 03.07.2010 вход 4: вибро преодоление НЧ+ВЧ<br>230 20:02:43 03.07.2010 вход 4: вибро преодоление НЧ<br>231 20:02:50 03.07.2010 вход 4: вибро преодоление ВЧ<br>232 20:02:51 03.07.2010 вход 4: вибро разрыв<br>233 20:02:52 03.07.2010 вход 4: вибро преодоление ВЧ<br>Сохранить в файл: alarmHistory.txt | Сохранить<br>Очистить<br>Сохранить | Очистить окно<br>Получить журнал<br>Очистить окно |                                                                                                    | 'Система'. | по любому из подключенных входов.<br>сохранен в файл. | В энергонезависимой памяти Грозы хранится журнал<br>тревог. В нем фиксируются все события происходящие<br>Количество записей журнала отображается в<br>соответствующем окне. Вы можете прочитать журнал<br>нажав кнопку 'Получить журнал', либо очистить его<br>нажав кнопку 'Очистить' (только для администратора).<br>Дата и время, регистрируемые в журнале,<br>настраиваются в соответствующей группе вкладки<br>При необходимости журнал тревог может быть |            |
| Вход З<br>Вход 4<br>Вход 1<br>Вход 2<br>Тесты                                                                                                    | Настройки                          | Порт СОМ4: 115200 бит/с                           |                                                                                                    |            | Tx: 247   Rx: 170   Байт в RxBuf: 0                   | Байт в TxBuf: 0                                                                                                    | $0 0 $ $($ |

Рисунок Б.8

Данная вкладка содержит два журнала: «**История действий оператора**» и «**История тревог**».

Журнал «**История тревог**» отображает информацию, хранящуюся в энергонезависимой памяти БОС, и может использоваться для детального анализа событий, произошедших при эксплуатации изделий.

Максимальное количество записей, которое может храниться в журнале равно 256. При наступлении 256-го события, 128 самых старых записей стираются, и число записей становится равным 128. Таким образом, в памяти датчика может храниться от 128 до 256 записей о произошедших событиях.

При возникновении события ему присваивается номер, который хранится в записи журнала. Сквозная нумерация произошедших событий ведется в диапазоне от 1 до 65536.

Чтобы отобразить все записи истории тревог из энергонезависимой памяти БОС на экране необходимо нажать кнопку **«Получить журнал».**

Список отображаемых на экране записей может быть очищен нажатием кнопки «**Очистить окно**», которая находится под каждым журналом рядом с кнопкой «**Сохранить**».

Чтобы очистить, непосредственно, энергонезависимый журнал в памяти БОС «Гроза», нужно нажать кнопку «**Очистить**», которая находится рядом с полем «**Количество записей**».

#### **Важно! Нужно понимать разницу в действиях, выполняемых при нажатии кнопок «Очистить окно» и «Очистить».**

Имеется возможность сохранить информацию, отображаемую на экране в текстовый файл. Для этого нужно ввести имя файла и нажать кнопку «**Сохранить**». Файл будет записан в директорию, в которой находится сама программа монитора «Groza.exe».

# *ПРИЛОЖЕНИЕ В*

(рекомендуемое)

#### **B1. Схема электрических соединений ВСО «Гроза» и барьера искробезопасности «Гроза-БИБ12»**

![](_page_36_Figure_3.jpeg)

### **B2. Основные технические данные и характеристики барьера «Гроза-БИБ12»**

![](_page_37_Picture_198.jpeg)

Прибор «Гроза-БИБ12» устанавливается вне взрывоопасной зоны. Связь прибора с датчиком осуществляется с помощью одного многожильного или двух кабелей, как определяется проектным решением.

## **В3. Подключение «ПНУ-BLE» к ВСО «ГРОЗА»**

![](_page_37_Picture_4.jpeg)

**Примечание.** Для блоков БОС, не оснащенных штатными разъемами, подключение БК осуществляется с помощью разъема-адаптера (из состава БК) к клеммным зажимам настраиваемого оборудования согласно табл. В2

Таблица В2

![](_page_37_Picture_199.jpeg)

(рекомендуемое)

#### **Типовые схемы размещения КЧЭ ВСО «Гроза»**

Предлагаемые схемы рекомендованы для использования проектными организациями при проектировании систем инженерно-технических средств охраны.

Схемы установки КЧЭ для следующих вариантов применения ограждения из сварных сетчатых панелей с АКЛ:

- при использовании цельного полотна без его заглубления в грунт, а также сварного или кованного ограждения типа «Кобра», рекомендуем использование ЧЭ в одну линию на высоте **1,3-1,6м**\* от уровня земли (рис.Г. 1);

в случае использования декоративного кованного ограждения допускается прокладка КЧЭ по верхней горизонтальной направляющей;

- при использовании двух полотен ограждения необходимо осуществлять монтаж ЧЭ в две линии: по верхнему краю верхней секции (либо по АКЛ) и по верхнему краю нижней секции на высоте 0,5-0,7**м** от уровня земли (рис.Г. 2.1, Г.2.2).

На бетонных ограждениях с АКЛ или с дополнительными металлическими козырьковыми ограждениями, необходимо размещать ЧЭ в одну линию, закрепляя его на натяжном или дополнительном тросе АКЛ (рис.Г.3), либо на полотне дополнительного козырька (рис.Г.4.1, Г.4.2).

![](_page_38_Figure_9.jpeg)

Рис. Г.1

![](_page_39_Figure_0.jpeg)

Рис. Г.2.2

![](_page_40_Figure_0.jpeg)

![](_page_40_Figure_1.jpeg)

![](_page_40_Figure_2.jpeg)

Рис. Г 4.1

![](_page_41_Figure_0.jpeg)

Рис. Г 4.2

# **Лист регистрации изменений**

![](_page_42_Picture_74.jpeg)